## **Q: How to add my Gateway to the APP via QR code**

A: First make sure you have installed the "Airlive Smart Life" APP which can be downloaded from the App store and Google play.

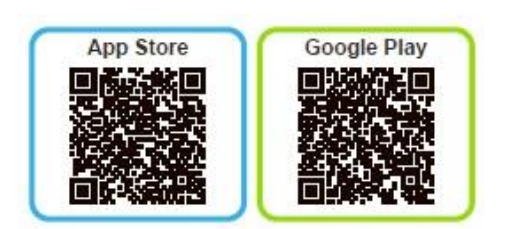

To add the Gateway to the APP make sure it is connected to internet and the White LED in the middle of the gateway is burning.

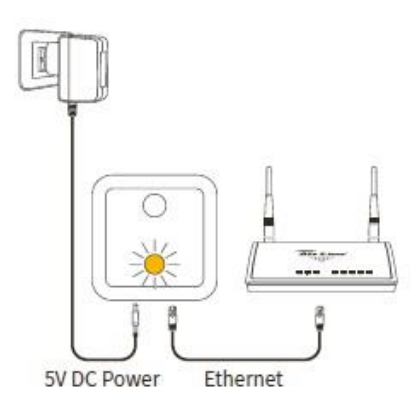

Now with the APP scan the QR code on the back of the Gateway. The default login is in admin and the password is airlive. Select + Gateway and press QR code.

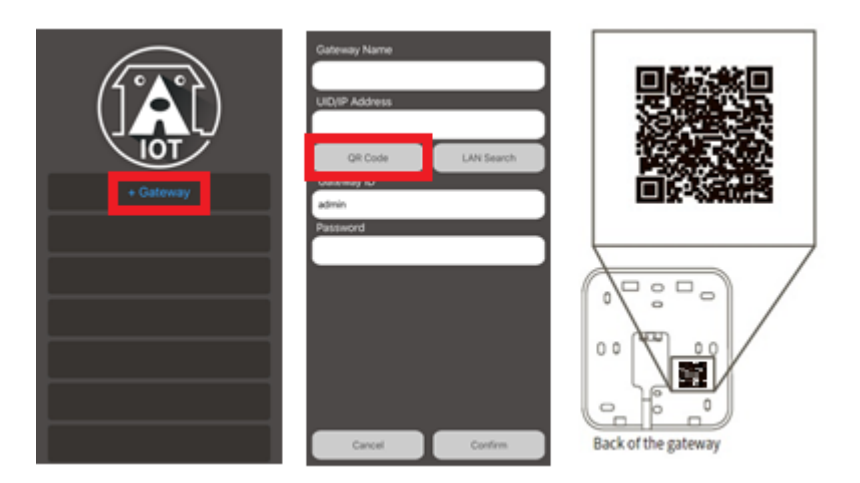